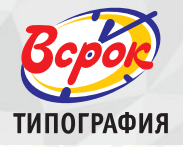

# **как оплатить заказ C помощью мобильного приложения банка**

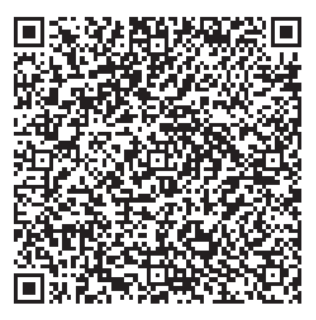

### **1. войдите в мобильное приложение и выберите пункт «отсканировать qr-код»**

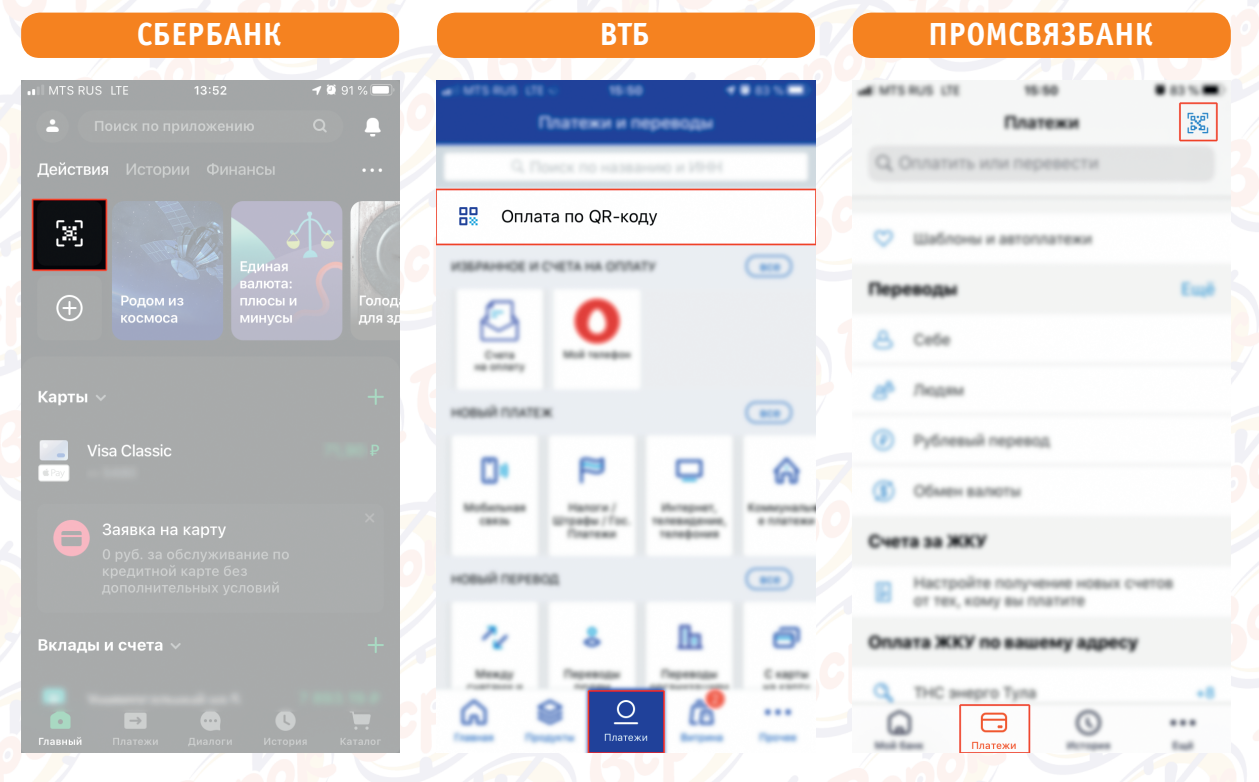

**подсказка: если у вас другой банк, найдите пункт «отсканировать QR-код». он может быть как на основной странице, так и в разделе «платежи». вы можете отсканировать QR-код с экрана, с распечатки или сохранив его на телефон, выбрать пункт «сканировать из файла».**

### **2. далее заполните пункты «назначение платежа», «сумма платежа» и другие обязательные пункты по требованию вашего приложения.**

# **3. если ваше приложение не поддерживает оплату по qr-коду, можете воспользоваться пунктом «оплата по реквизитам»**

# **необходимые реквизиты для оплаты**

- 1. Наименование организации: Индивидуальный предприниматель Белоконь Дмитрий Николаевич.
- 2. ИНН получателя: 711606220065.
- 3. Расчетный счет получателя: **40802810411740000839 в филиале «Центральный» банка втб (пао).**
- 4. БИК банка получателя: 044525411.